Wenn wir eure Anmeldung registriert und euch in die Karte eingetragen haben, könnt ihr beispielsweise in eurer regionalen Gruppe (Stadt/Bundesland) aktiv werden. Hier ein kleiner Leitfaden, wo man was findet: (Bitte beachtet, dass eine Kommunikation direkt über die Marker in der Karte nicht möglich ist.)

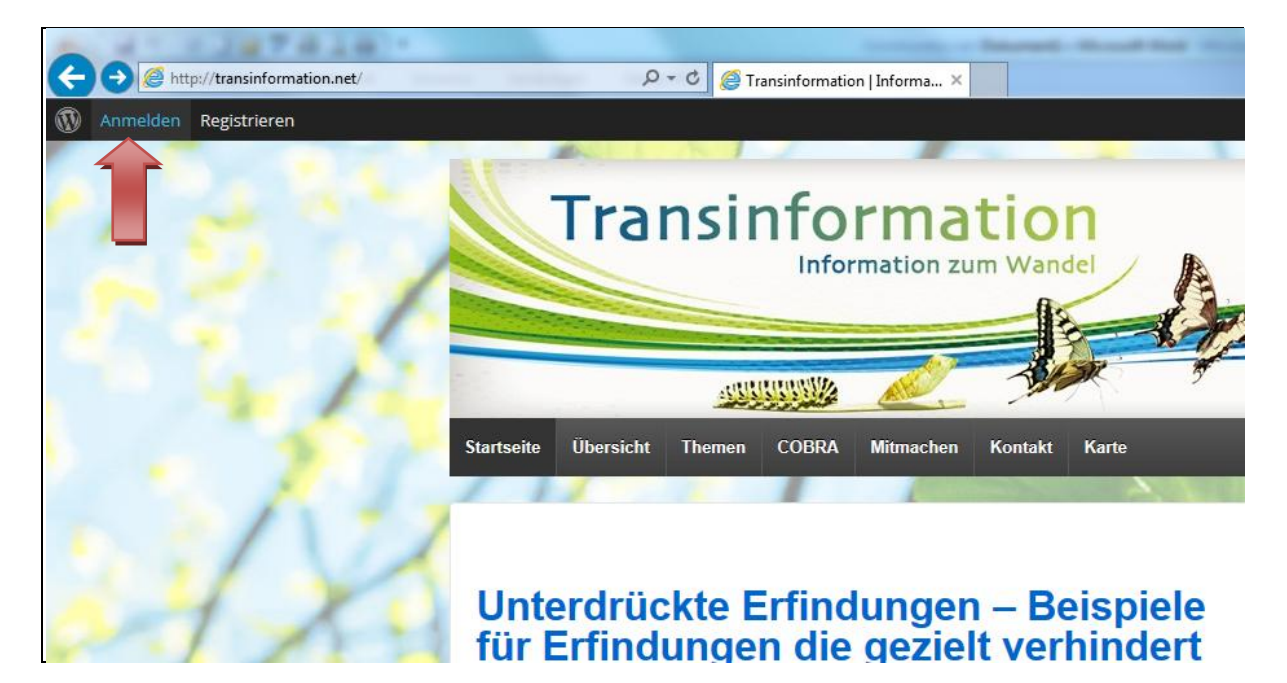

Anmeldeansicht: Benutzername und Passwort eingeben und Matheaufgabe lösen.

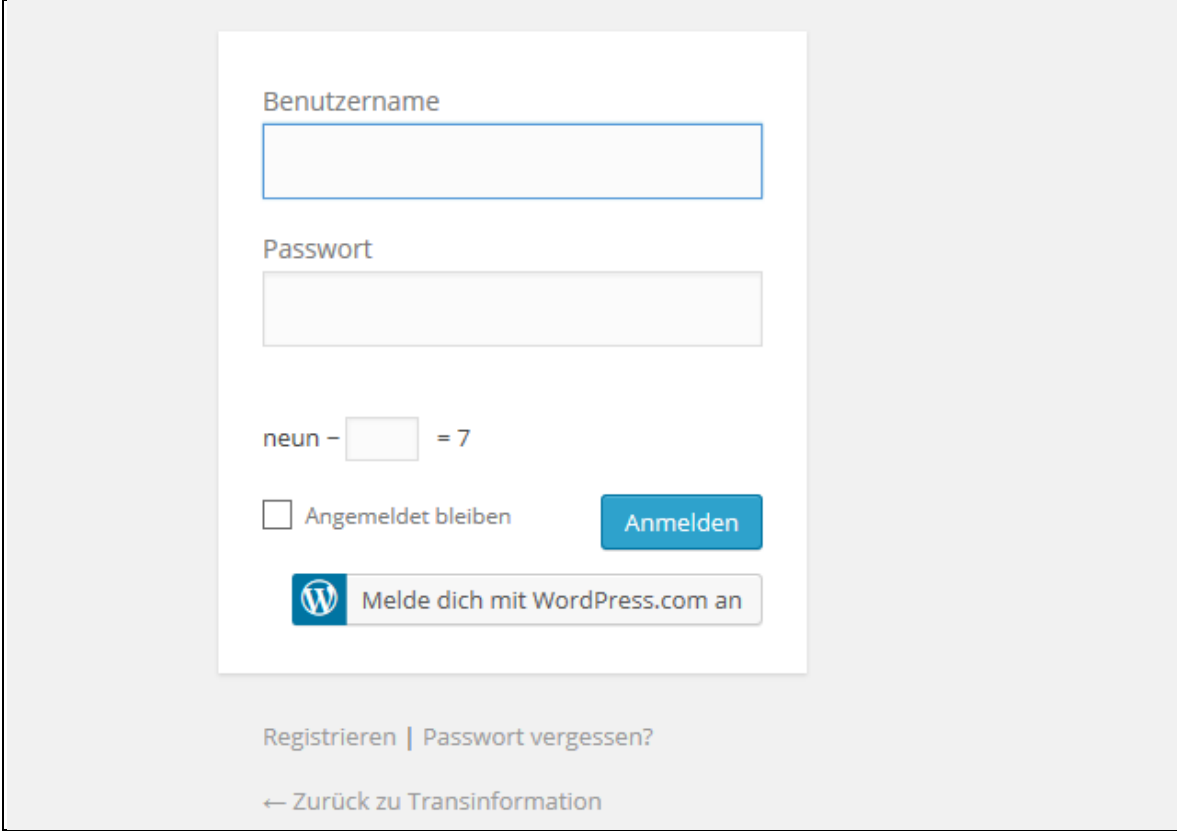

## Willkommensansicht!

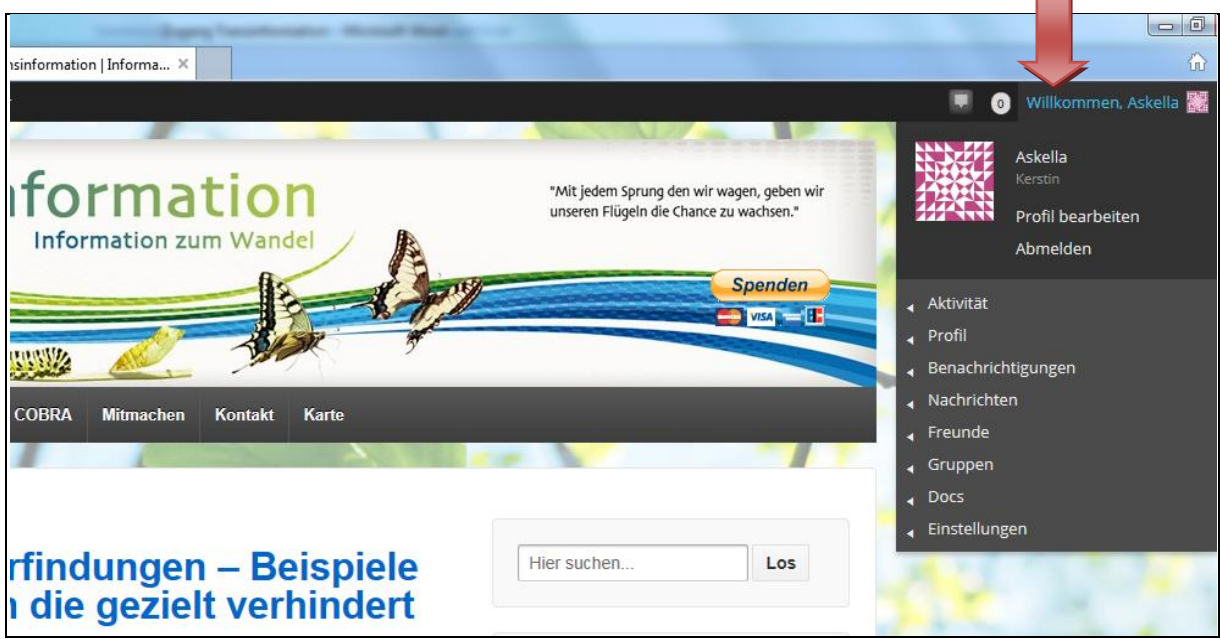

Ein Weg ist es auf "Willkommen..." und dann den "Namen" zu klicken und man ist auf der Kommunikationsebene. Hier wird der ausführliche Weg beschrieben, damit man sich mit der Seite etwas vertraut machen kann.

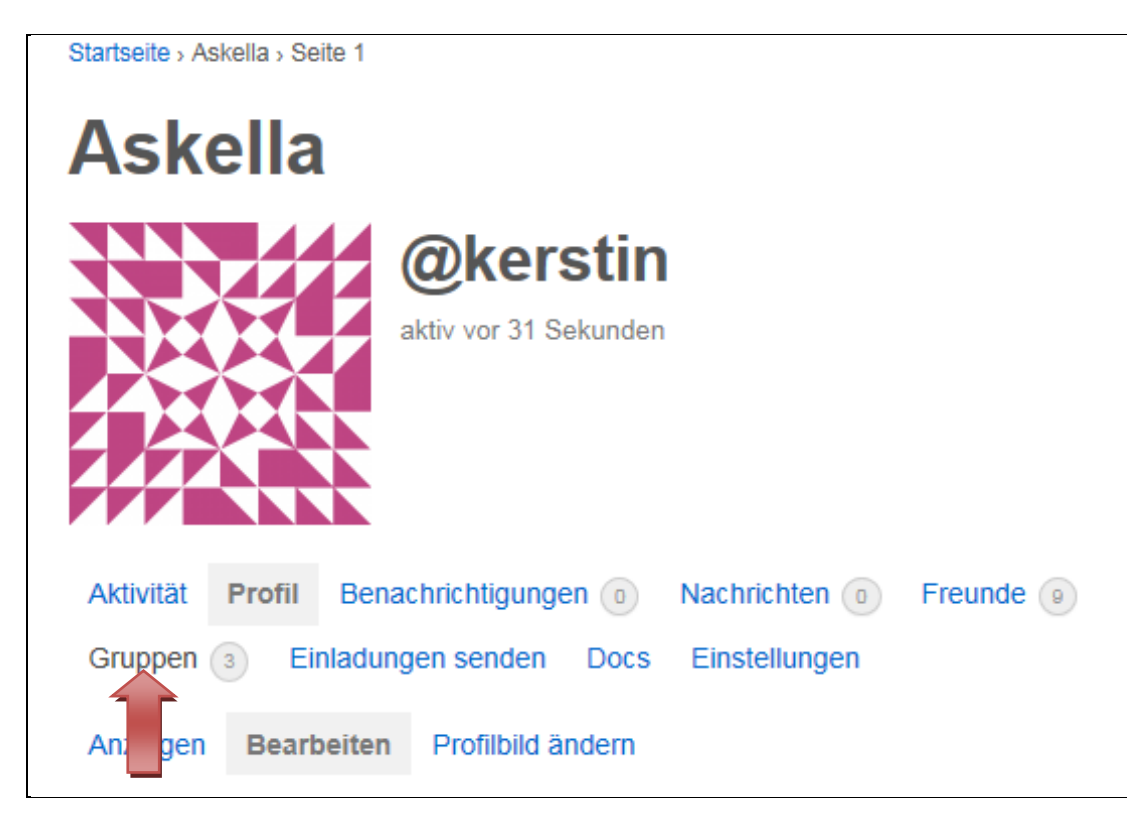

Auf "Gruppen" klicken.

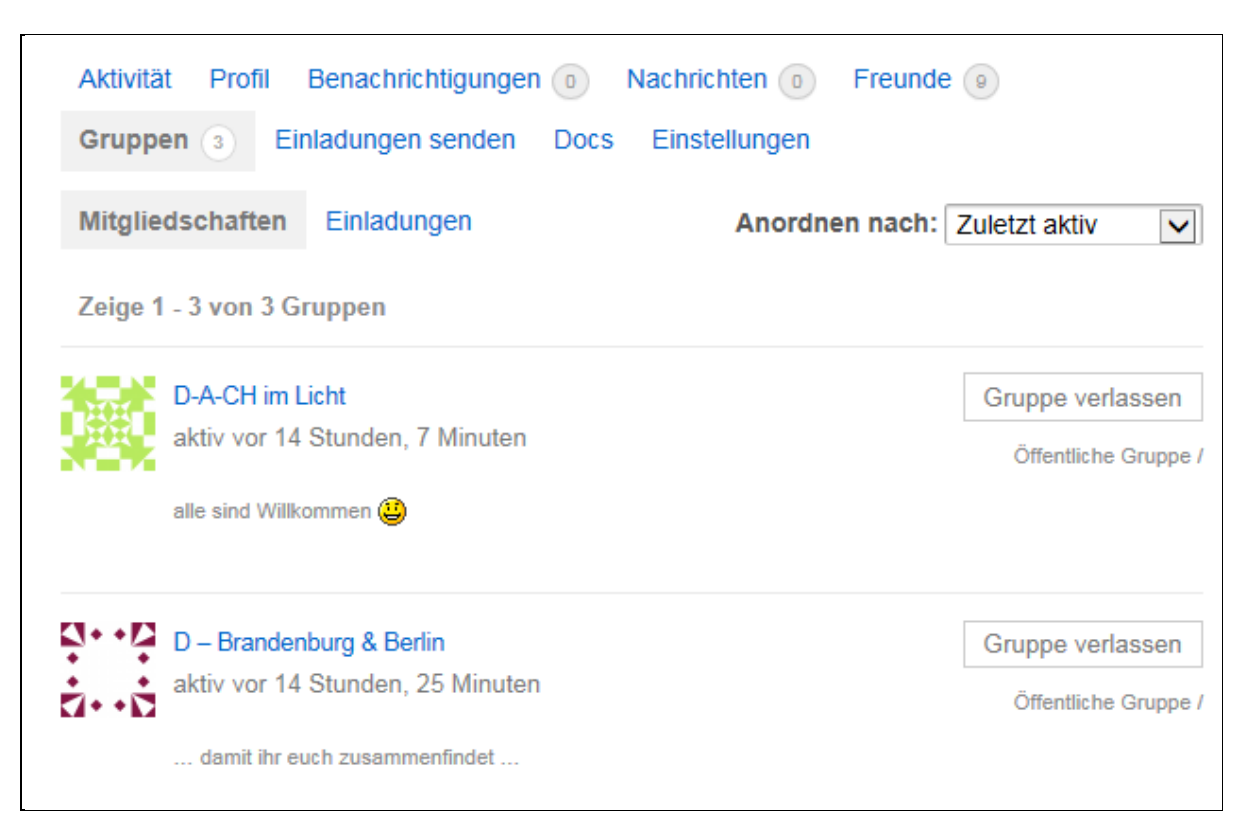

Wähle die regionale Gruppe aus und klicke auf "Mitglieder".

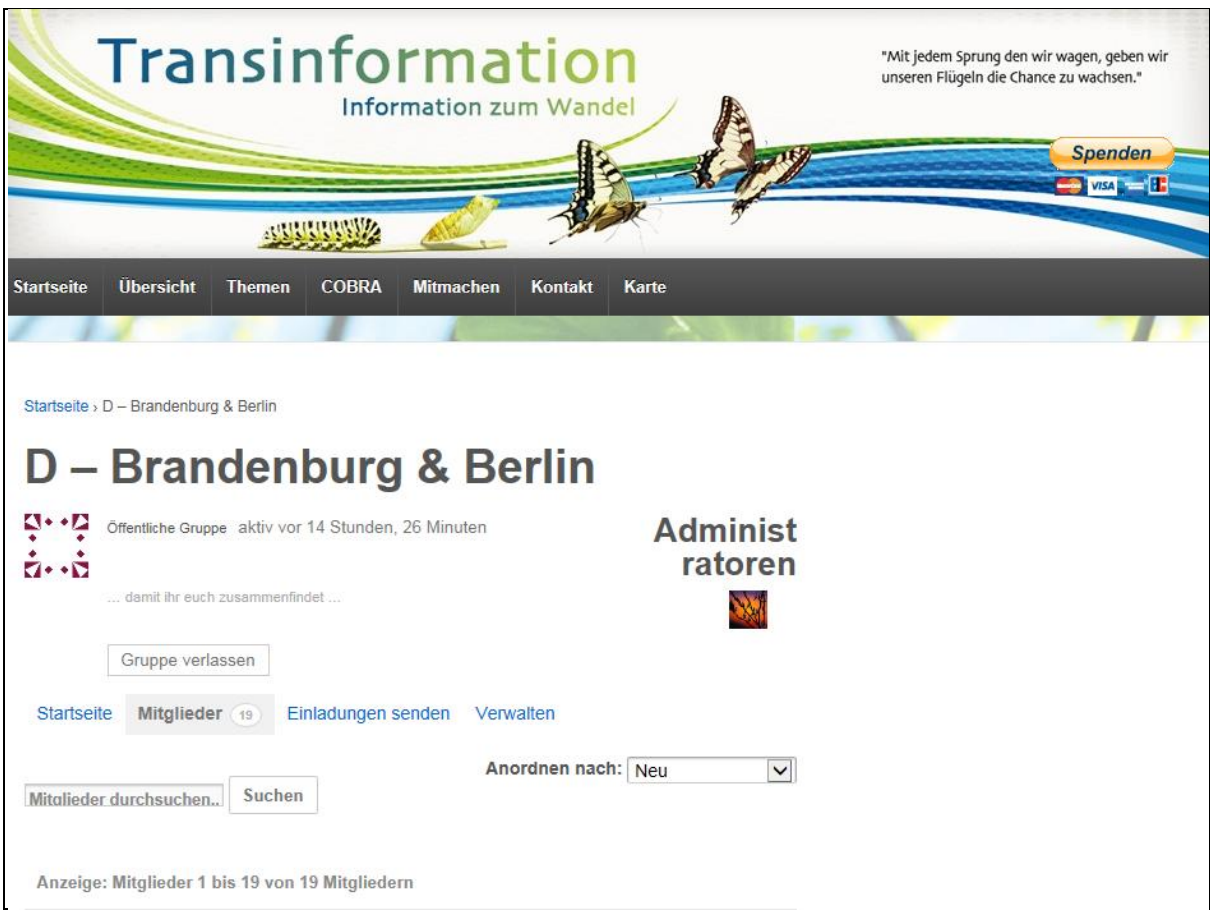

Dann öffnet sich die Liste alle Mitglieder in der Gruppe. Am besten allen Mitgliedern eine Freundschaftsanfrage schicken, damit die Kommunikation in Gang kommt (ähnlich wie bei Facebook). Dabei erhält jedes Mitglied eine Nachricht per Mail, dass eine Freundschaftsanfrage vorliegt.

Willst du Jemanden eine Nachricht schicken, einfach seinen Namen anklicken, dann öffnet sich das nächste Menü.

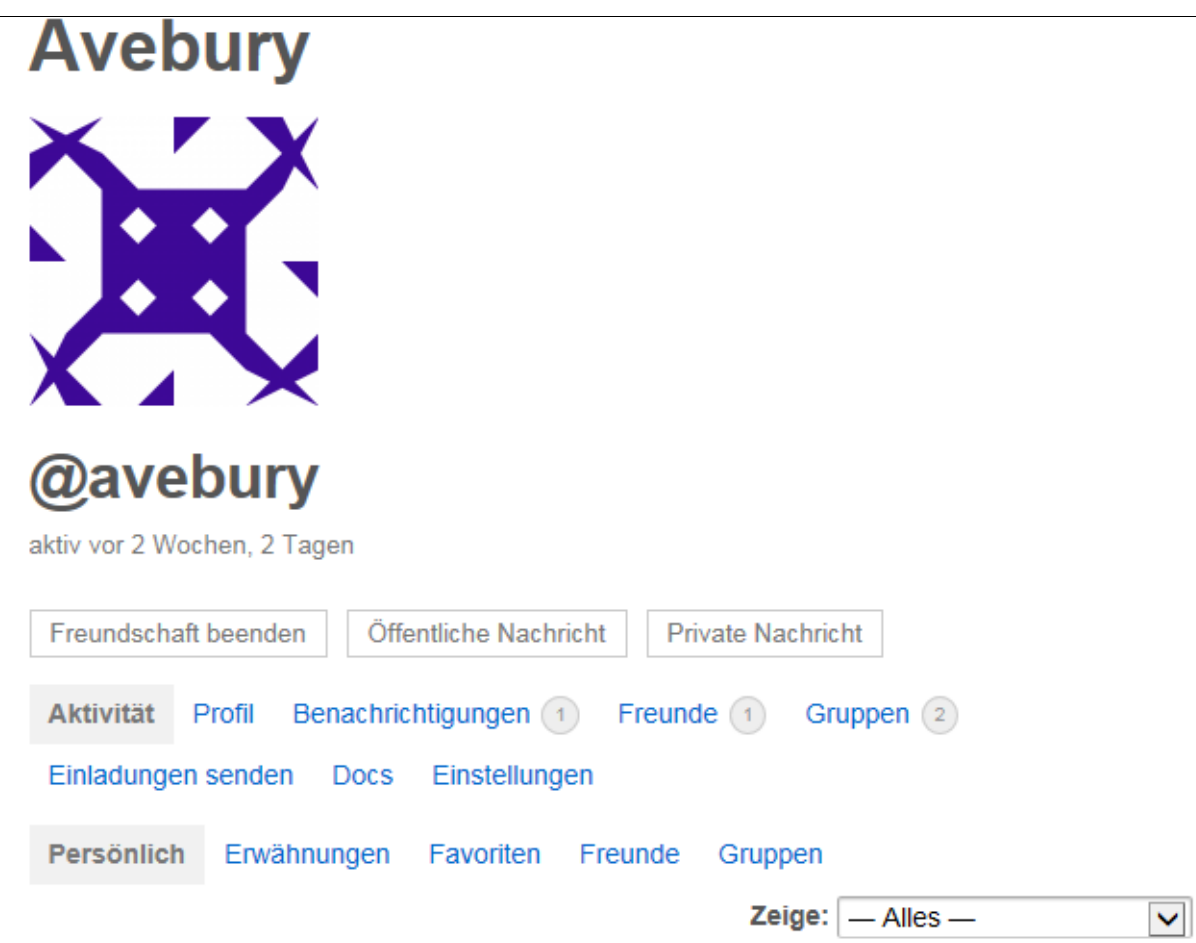

Jetzt kannst du eine private Nachricht schicken. Parallel wird der Empfänger per Mail über das Vorliegen einer Nachricht informiert.

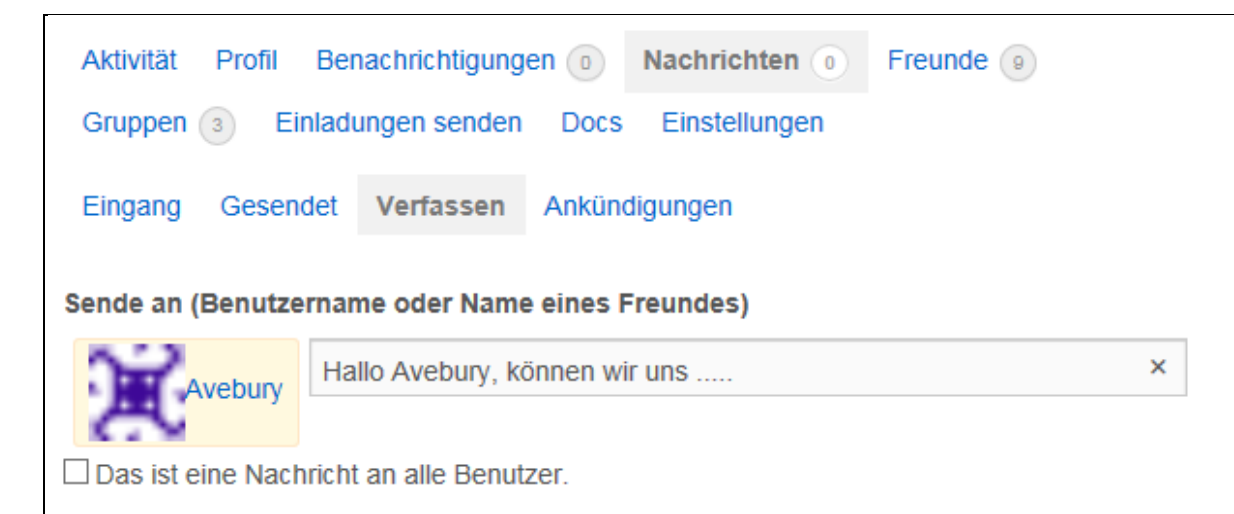

Wer sich spätestens nach einer Woche nicht auf der Karte wiederfindet, sollte bevor er uns anfragt bitte überprüfen, ob uns die Angaben zu PLZ, Ort und Bundesland vorliegen. Wenn nicht könnt ihr das jetzt im Profil unter "Bearbeiten" nachholen. Bitte informiert uns per Mail über diese Änderung!

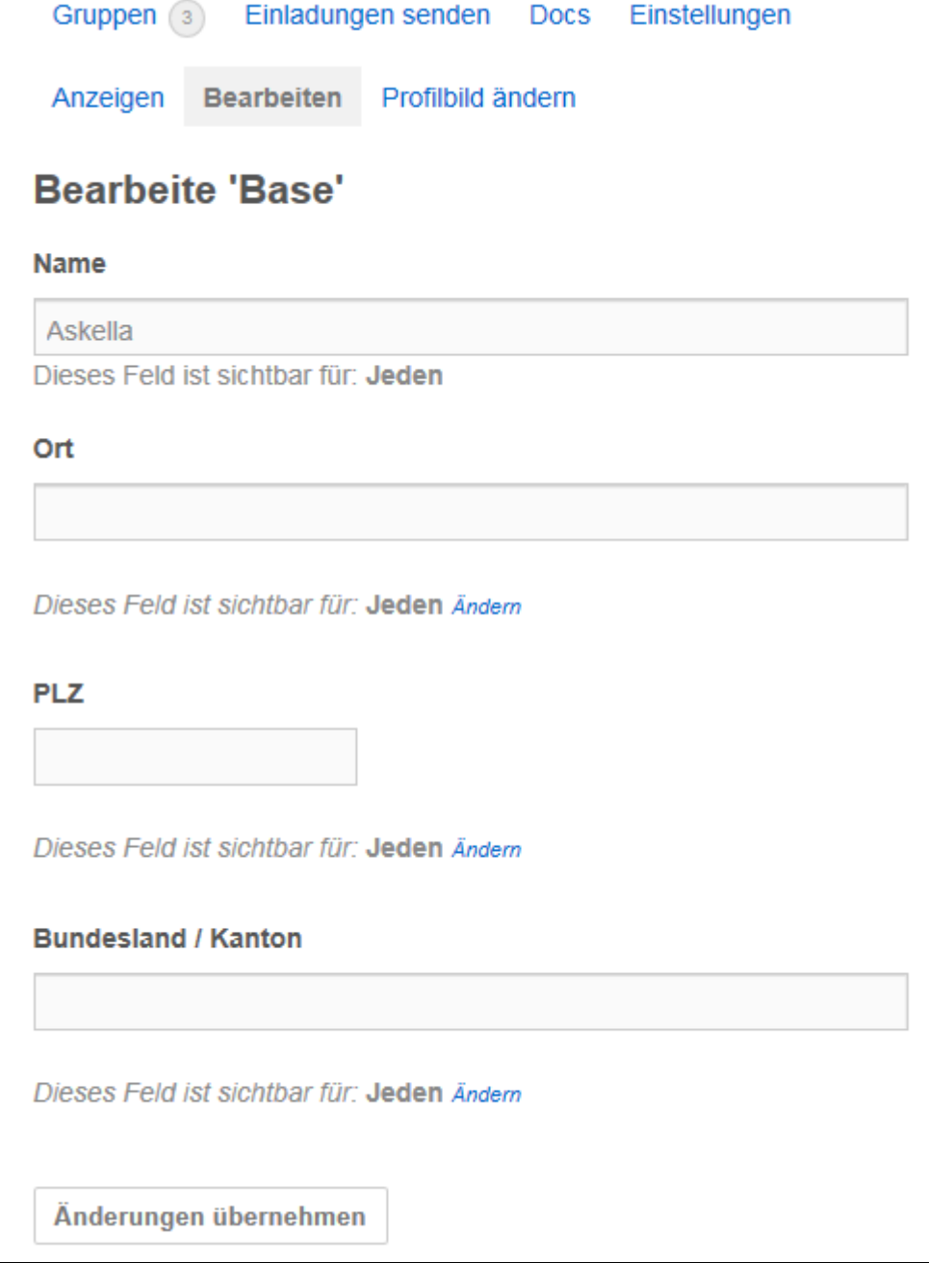